# **BAB IV**

# **PERANCANGAN SISTEM**

#### **4.1 Perancangan Use Case Diagram**

*Use Case Diagram* digunakan untuk menggambarkan fungsionalitas sistem serta proses interaksi yang dilakukkan antara aktor dengan sistem. Dalam perancangan sistem ini aktor yang dapat mengakses adalah admin dan pakar. Admin berperan sebagai user yang dapat mengelola user dan pakar yang telah terdaftar sebagai user dapat melakukan proses login. Selain itu juga pakar dapat mengelola proses-proses yang terdapat pada sistem.*Use Case Diagram* pada sistem pakar dalam menentukan jenis permainan untuk perkembangan motorik, bahasa, dan perilaku sosial anak ditunjukkan pada gambar 4.1

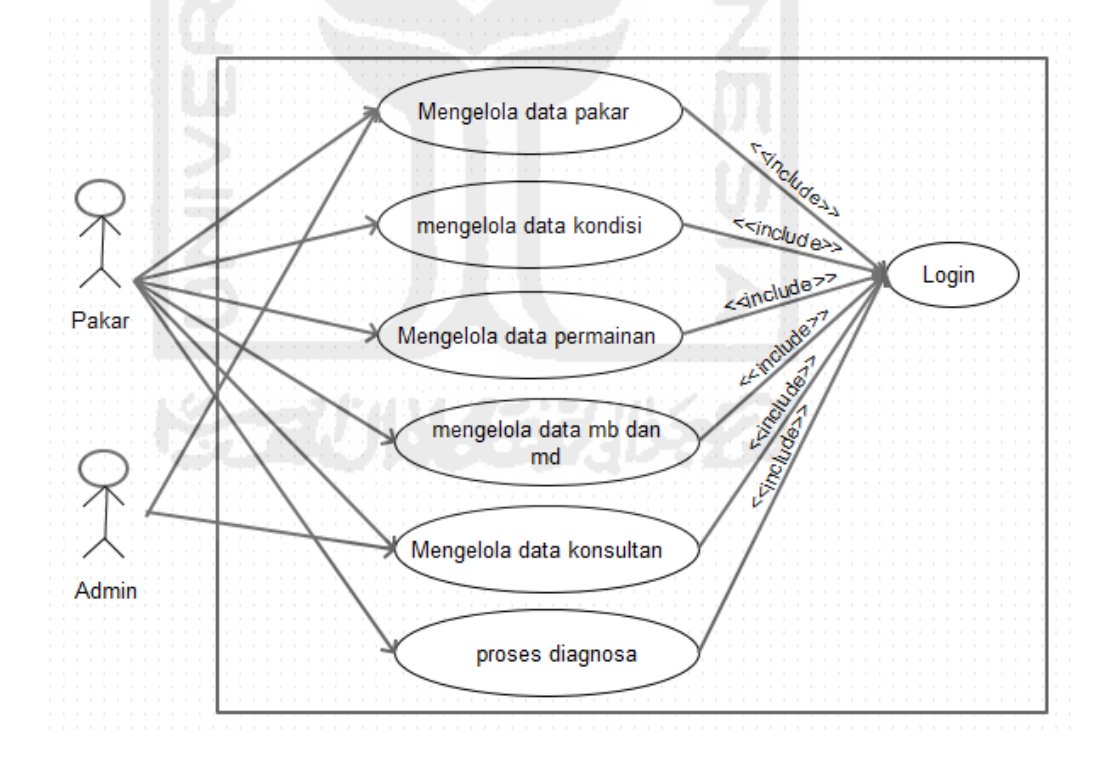

**Gambar 4.1** *Use Case Diagram* 

Dalam sistem ini aktor tersebut menunjukan pengguna atau sebagai user dan memiliki hak akses untuk mengelola beberapa proses dalam sistem. Pakar dapat mengakses sistem dengan melakukan login terlebih dahulu, selanjutnya pakar dapat mengelola mengelola kondisi perkembangan anak, mengelola jenis permainan, mengelola data pertanyaan, mengelola data pasien, dan melihat hasil sebagai output dari proses memilih permainan berdasarkan kondisi anak/pasien.

## **4.2 Perancangan Activity Diagram**

Activity Diagram merupakan diagram yang menggambarkan aktivitas yang terjadi dalam sistem pakar. Aktivitas dalam sistem pakar ini menjelaskan aliran proses penentuan jenis permainan yang digunakan dalam sistem. Berikut beberapa *activity diagram* pada sistem pakar diantaranya:

1. Activity Diagram login

Activity diagram login menggambarkan proses aktivitas yang terjadi saat melakukan login dengan mengisikan username dan password. Gambar activity diagram login dilakukan oleh admin dan pakar ditunjukkan pada gambar 4.2

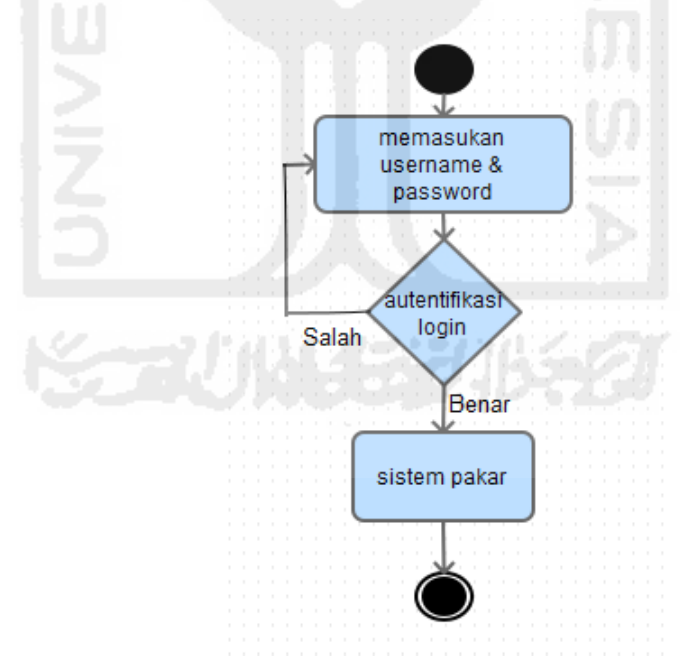

**Gambar 4.2** Activity Diagram login

2. Activity Diagram mengelola data pakar

Activity diagram mengelola data pakar diantaranya dapat memperbaharui data (edit) dan menghapus data. Proses aktivitas dalam mengelola data kondisi, permainan, maupun pertanyaan melalui tahapan yang sama. Gambar activity diagram untuk mengelola data pakar ditunjukan pada gambar 4.3

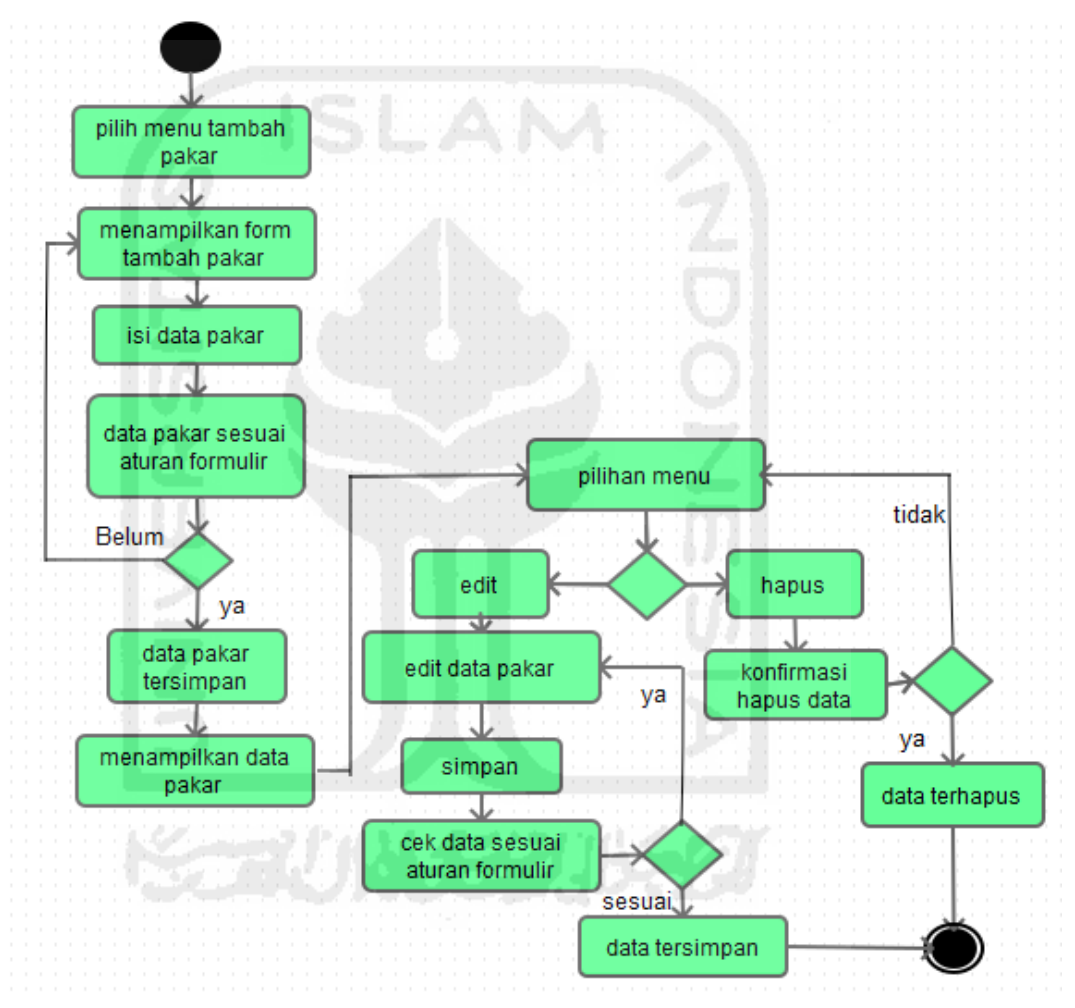

**Gambar 4.3** Activity Diagram mengelola data pakar

3. Activity Diagram mengelola data kondisi

Activity diagram mengelola data kondisi meliputi menambahkan data kondisi, mengubah data kondisi dan menghapus. Data kondisi diantaranya yaitu nama kondisi, usia, sektor kondisi, dan pertanyaan. Proses aktivitas yang terjadi saat menambahkan data kondisi ditunjukan pada gambar 4.4

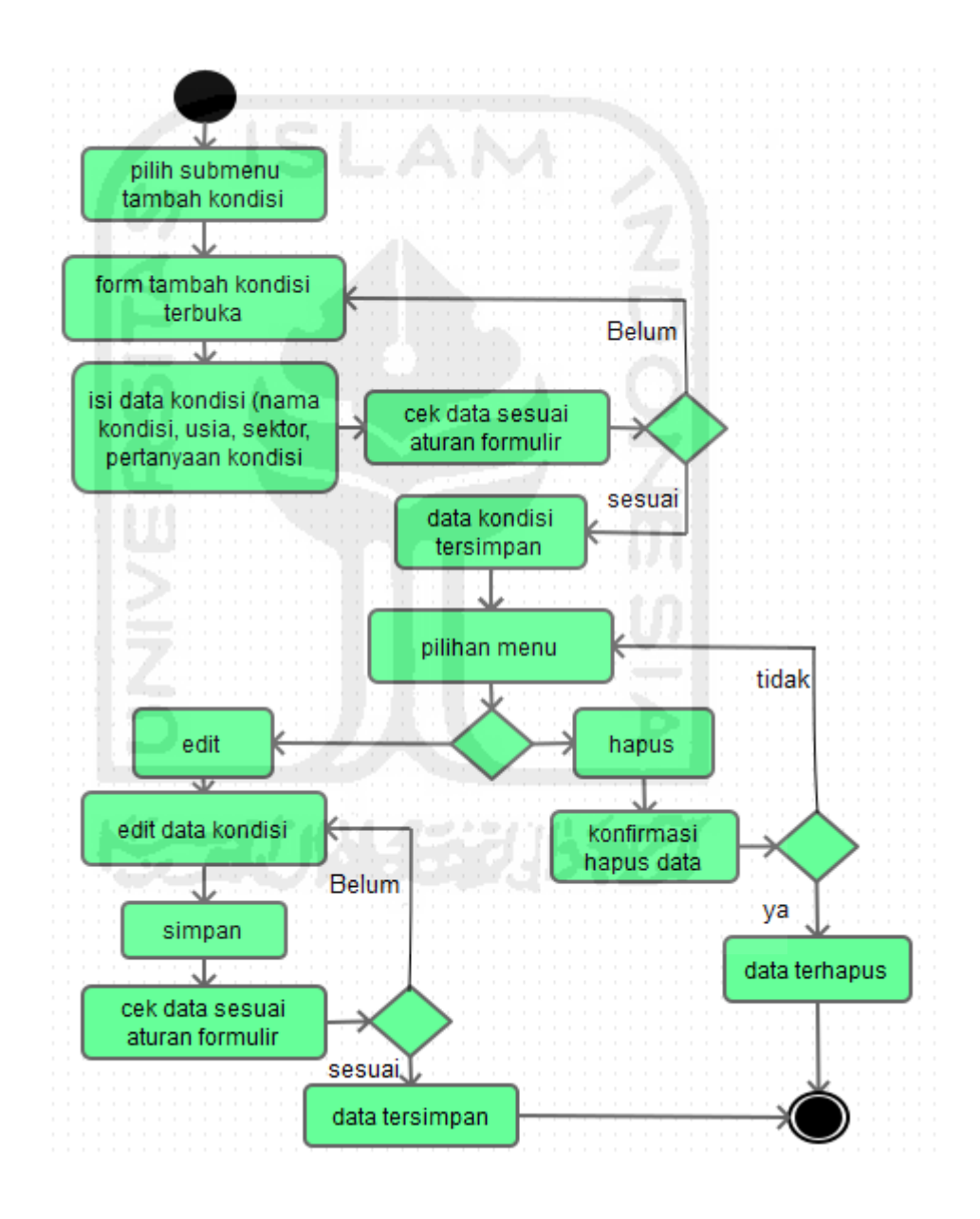

**Gambar 4.4** Activity Diagram mengelola data Kondisi

4. Activity Diagram mengelola data permainan

Activity diagram mengelola data permainan meliputi menambahkan data permainan, mengubah data permainan dan menghapus. Proses aktivitas yang terjadi saat menambahkan data permainan ditunjukan pada gambar 4.5

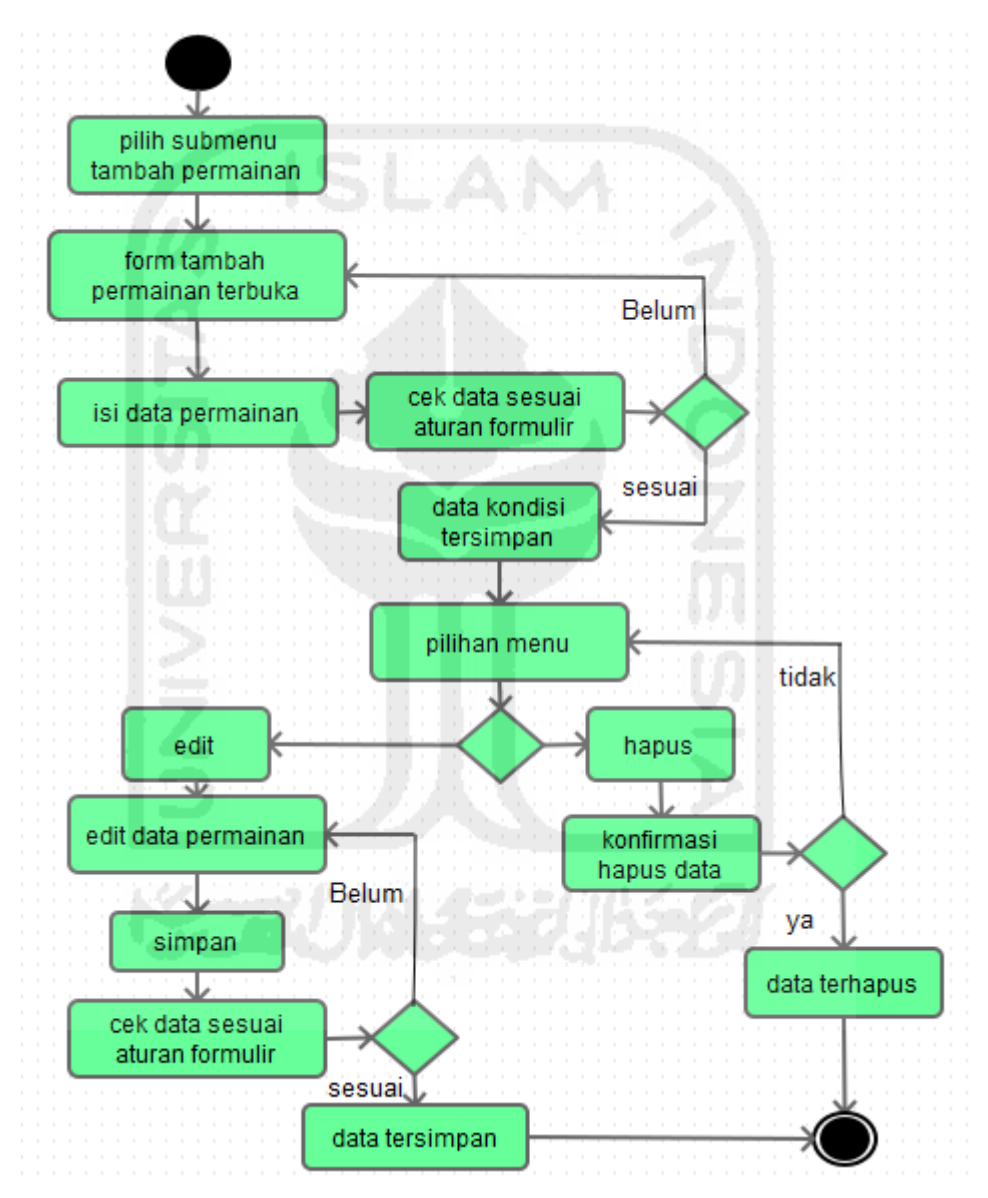

**Gambar 4.5** Activity Diagram mengelola data Permainan

5. Activity Diagram mengelola data mb dan md

Activity diagram mengelola data mb dan md dilakukan berdasarkan data kondisi dan jenis permainan. Proses aktivitas yang terjadi saat menambahkan data mb dan md ditunjukan pada gambar 4.6

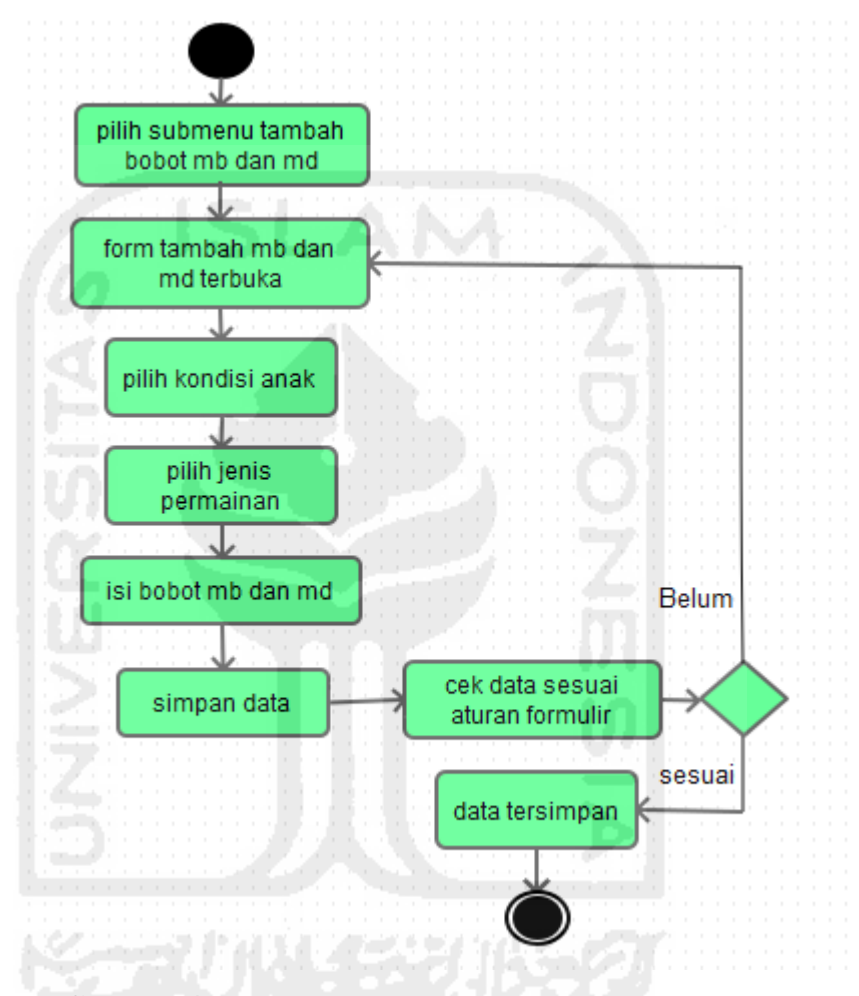

**Gambar 4.6** Activity Diagram mengelola data Permainan

### 6. Activity Diagram proses diagnosa

Activity diagram untuk melakukan proses diagnosa ditunjukan pada gambar 4.7. Alur dalam diagram aktivitas ini dimulai proses pemilihan pasien apabila sudah tersedia pasien dalam sistem atau menambahkan pasien baru. Setelah data tersimpan dengan lengkap kemudian sistem memberikan pilihan menu untuk mulai melaksanakan proses diagnosa.

Dengan melalui pertanyaan-pertanyaan yang diajukkan selanjutnya proses diagnosa akan dieksekusi oleh sistem, hasil diagnosa akan langsung tampil status normal atau abnormal serta dengan jenis permainan yang dapat digunakan untuk melatih anak agar tumbuuh kembang lebih optimal.

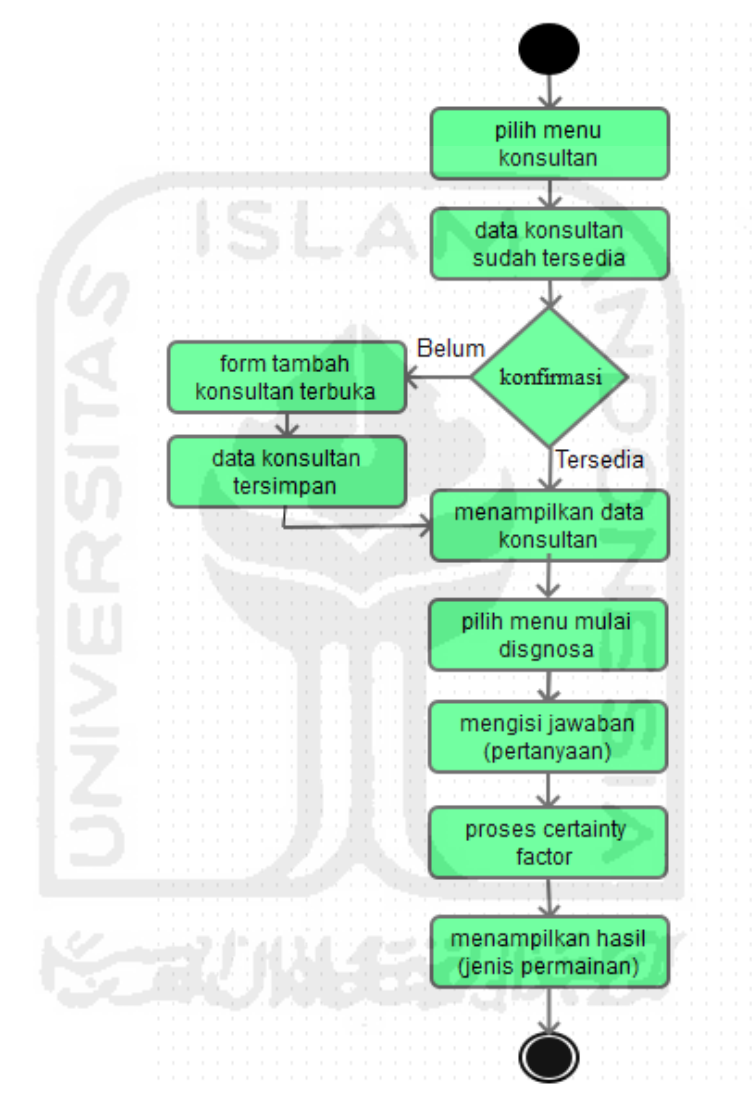

**Gambar 4.7** Activity Diagram proses diagnosa

7. Activity Diagram data pasien

Diagram data pasien yang ditunjukkan pada gambar 4.8 menggambarkan proses pengolahan data pasien dari mulai menambahkan data pasien baru, dapat memperrbaharui data dengan yang baru dan juga menghapus data.

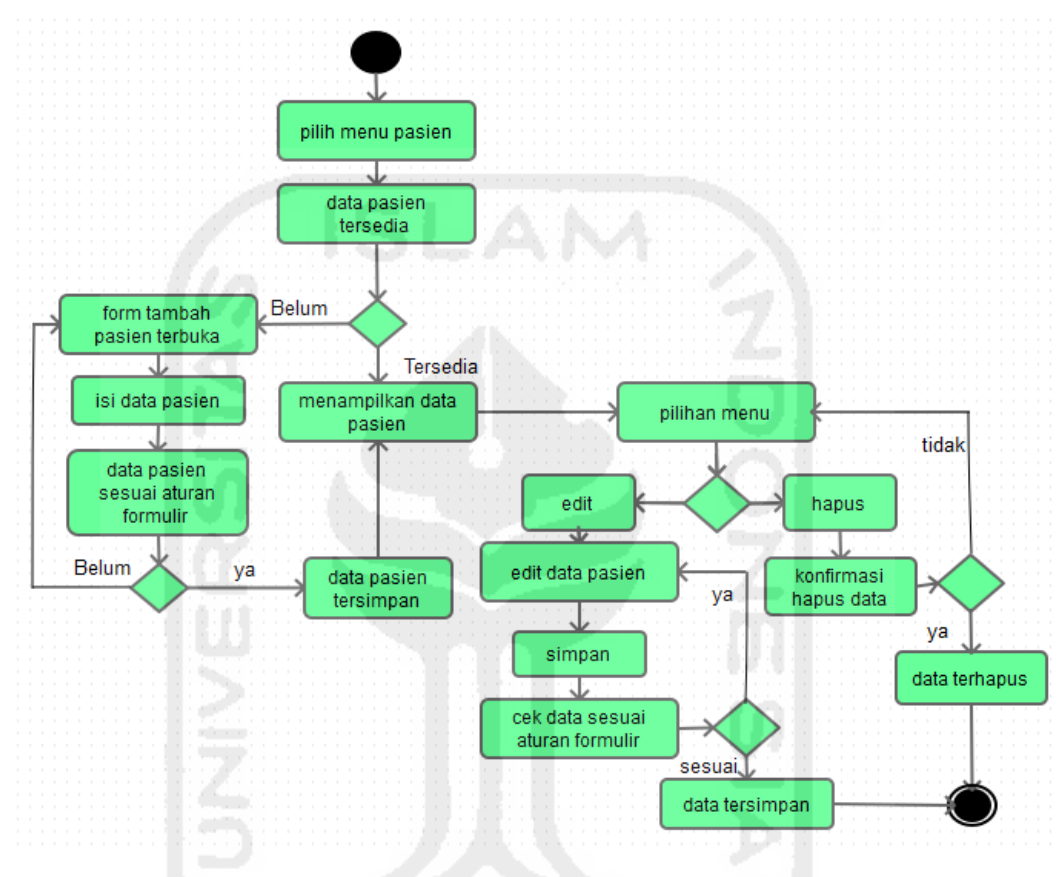

**Gambar 4.8** Activity Diagram data pasien

# **4.3 Perancangan Basis Data**

Perancangan basis data merupakan salah satu hal penting dalam pembuatan sistem ini, khususnya dalam penyimpanan data-data yang dibutuhkan seperi kemampuan anak dan jenis permainan.data yang masuk ke database nantinya dapat digunakan untuk proses pengambilan keputusan dalam menentukan jenis permainan yang tepat untuk anak.

#### **4.3.1 Entity Relationship Diagram (ERD)**

ERD untuk database sistem pakar menentukan jenis permainan untuk perkembangan motorik, bahasa dan perilaku sosial anak usia hingga 6 tahun ditunjukkan pada gambar 4.8 Dibawah ini.

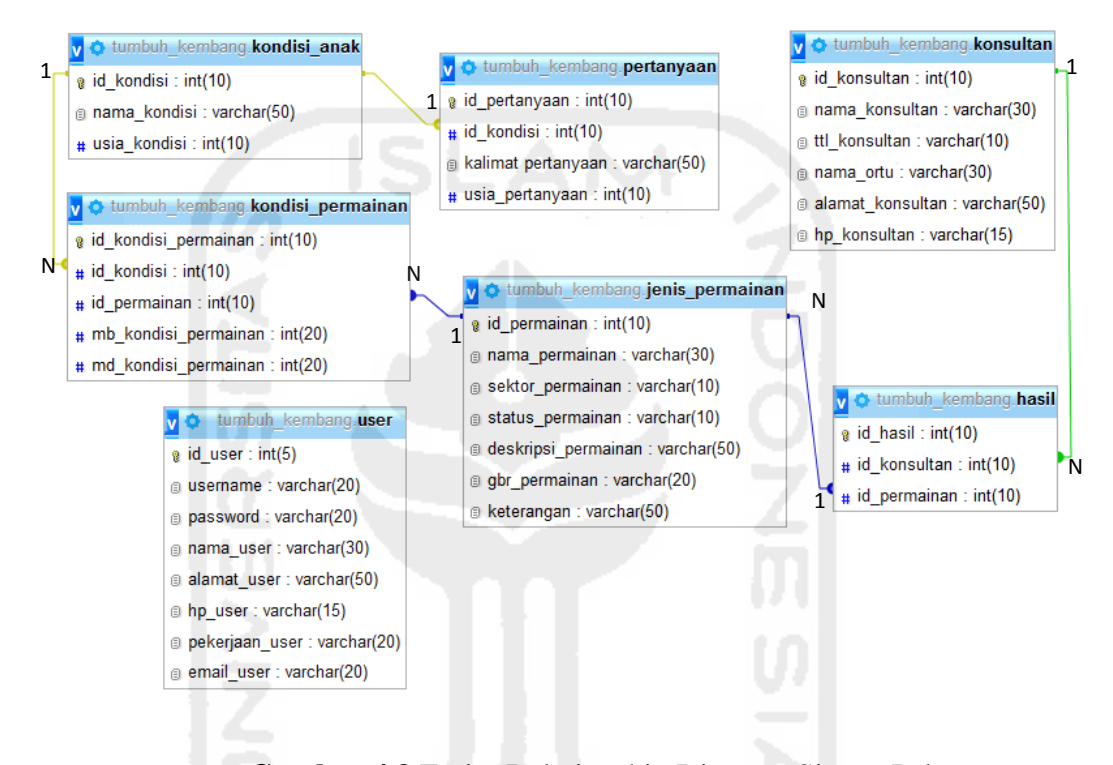

**Gambar 4.9** Entity Relationship Diagram Sistem Pakar

Sistem pakar untuk menentukan jenis permainan untuk perkembangan motorik kasar, motorik halus, bahasa dan perilaku sosial pada anak usia hingga 6 tahun membutuhkan 7 tabel diantaranya adalah tabel user, tabel pasien, tabel kondisi anak, tabel jenis permainan, tabel kondisi permainan, tabel diagnosa dan tabel hasil.

### **4.3.2 Struktur Tabel**

ERD yang sebelumnya telah dibuat selanjutnya dikonversi ke dalam bentuk struktur tabel. Kolom tabel akan ditetapkan jenis tipe dan panjang data. Berikut ini struktur tabel yang telah dibuat:

1. Tabel user

Tabel user yang ditunjukkan pada tabel 4.1 berfungsi menyimpan informasi user yang dapat mengakses sistem.User dalam sistem ini merupakan pakar itu sendiri, sehingga hanya pakar yang dapat mengakses atau melakukan login dalam sistem ini.

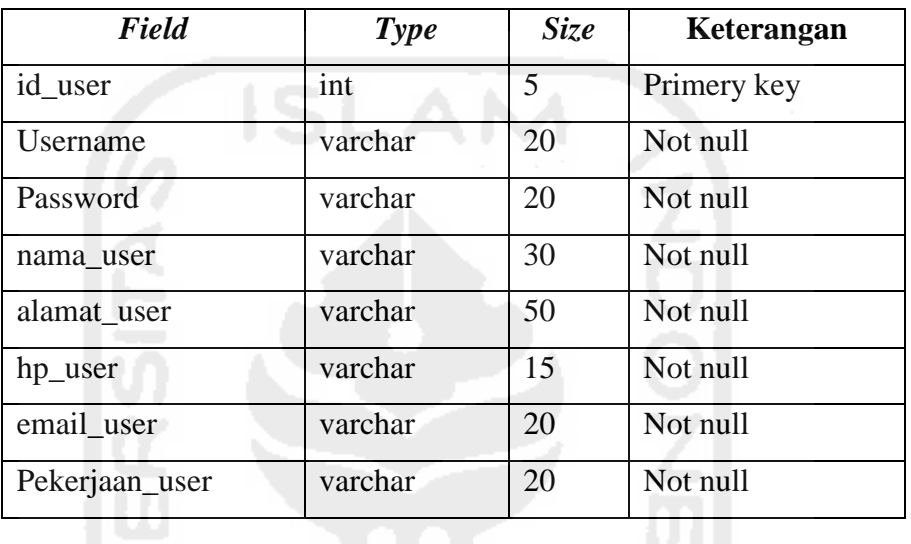

Tabel 4.1 Struktur tabel user

2. Tabel kondisi anak

Tabel ini berfungsi untuk menyimpan data kondisi anak.Data ini untuk memenuhi kebutuhan sistem dalam menentukan jenis permainan berdasarkan kemampuan perkembangan anak yang telah dikuasai.

Tabel 4.2 Struktur Tabel Kondisi Anak

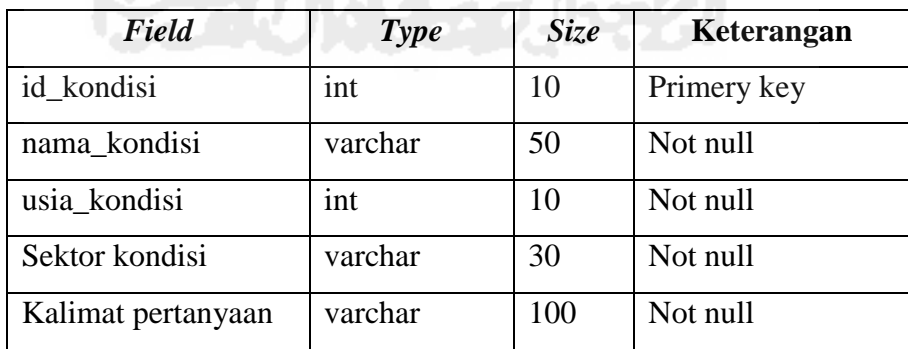

# 3. Tabel jenis Permainan

Tabel ini berisikan jenis permainan yang menyesuaikan usia berdasarkan kemampuan anak dan juga berdasarkan perkembangan motorik kasar, motorik halus, bahasa dan perilaku sosial. Tabel jenis\_permainan ditunjukkan pada tabel 4.3

| Field               | <b>Type</b> | Size | Keterangan  |
|---------------------|-------------|------|-------------|
| id_permainan        | <b>Int</b>  | 10   | Primery key |
| nama_permainan      | Varchar     | 30   | Not null    |
| sektor_permainan    | Varchar     | 10   | Not null    |
| status_permainan    | Varchar     | 10   | Not null    |
| deskripsi_permainan | Varchar     | 50   | Not null    |
| gbr_permainan       | Varchar     | 20   | Not null    |
| Keterangan          | Varchar     | 50   | Not null    |

Tabel 4.3 Struktur Tabel Jenis Permainan

## 4. Tabel kondisipermainan

Tabel ini berisikan tentang kondisi anak dan jenis permainan dan berfungsi sebagai penghubung antara tabel kondisi dan tabeljenis permainan. Tabel kondisi\_permainan ditunjukkan pada tabel 4.4

Tabel 4.4 Struktur Tabel Kondisi Permainan

| Field                | <b>Type</b> | <i>Size</i> | Keterangan  |
|----------------------|-------------|-------------|-------------|
| id_kondisi_permainan | Int         | 10          | Primery key |
| id kondisi           | Int         | 10          | Not null    |
| id_permainan         | Int         | 10          | Not null    |
| mb_kondisi_permainan | Int         | 20          | Not null    |
| md_kondisi_permainan | Int         | 20          | Not null    |

### 5. Tabel Diagnosa

Tabel diagnosa ini berfungsi sebagai penyimpanan data yang dihasilkan dari jawaban disetiap pertanyaan yang diberikan kepada pasien. Selanjutnya jawaban tersebut disimpan dalam kolom hasil. tabeldiagnosa ditunjukkan pada tabel 4.5

Tabel 4.5 Struktur tabel diagnosa

| Field        | <b>Type</b> | <i>Size</i> | Keterangan  |
|--------------|-------------|-------------|-------------|
| id_diagnosa  | Int         | 10          | Primery key |
| id konsultan | Int         | 10          | Not null    |
| id_kondisi   | Int         | 10          | Not null    |
| Hasil        | varchar     | 10          | Not null    |

6. Tabel konsultan

Tabel hasil berfungsi sebagai penyimpanan data-data pasien, diantaranya nama konsutan, ttl\_konsultan, nama\_ortu, alamat dan hp\_konsultan. Tabel konsultan memiliki kolom tanggal lahir yang digunakan sebagai penyortiran kondisi anak berdasarkan usia anak. Tabel konsultan ditunjukkan pada tabel 4.6 sebagai berikut

Tabel 4.6 Struktur Tabel Konsultan

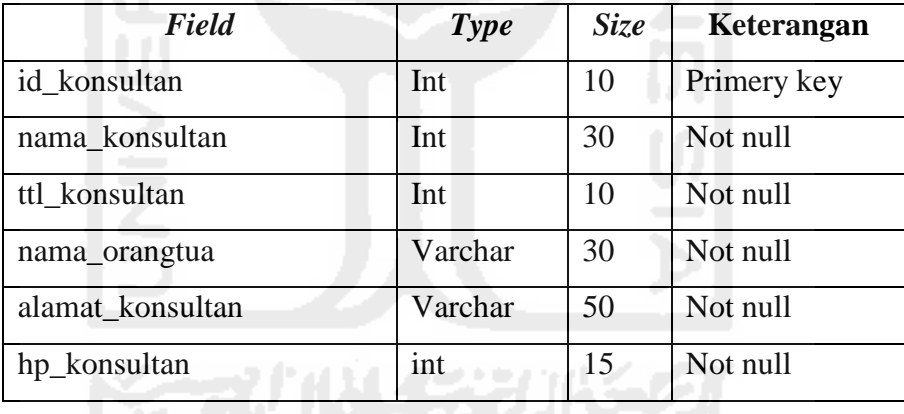

### **4.4 Perancangan Antarmuka**

Perancangan antarmuka bertujuan untuk sarana pengguna agar dapat berkomunikasi dengan pakar.Antarmuka itu sendiri berisikan tampilan halamanhalaman yang ada pada sistem pakar, dengan tampilan ini dapat memudahkan bagi pengguna (pakar) untuk mengoperasikan sistem.

### **4.4.1 Perancangan Halaman Login**

Halaman login digunakan sebagai pembatas antara pengguna yang memiliki hak akses lebih dengan sistem agar dapat melakukan operasi-operasi seperti menambahkan jenis permainan, menambahkan pertanyaan, dll.Pakar yang melakukan login harus memiliki username dan password yang telah terdaftarkan. Gambar perancangan halaman login ditunjukkan dalam gambar 410

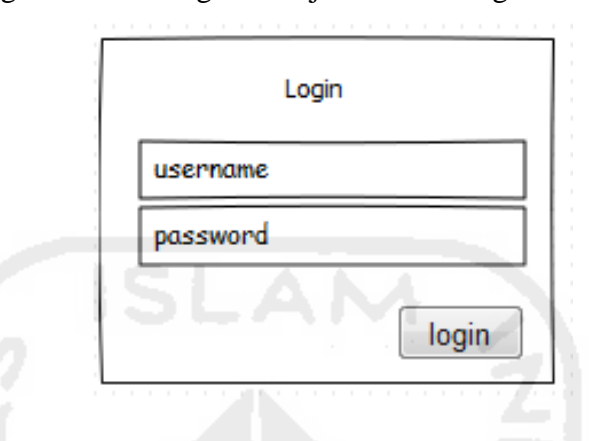

**Gambar 4.10** Perancangan halaman Login

### **4.4.2 Perancangan Halaman Home**

Halaman home merupakan halaman utama setelah pakar melakukan login. Dalam halaman ini berisikan informasi mengenai tumbuh kembang anak. Gambar perancangan halaman home ditunjukkan pada gambar 4.11

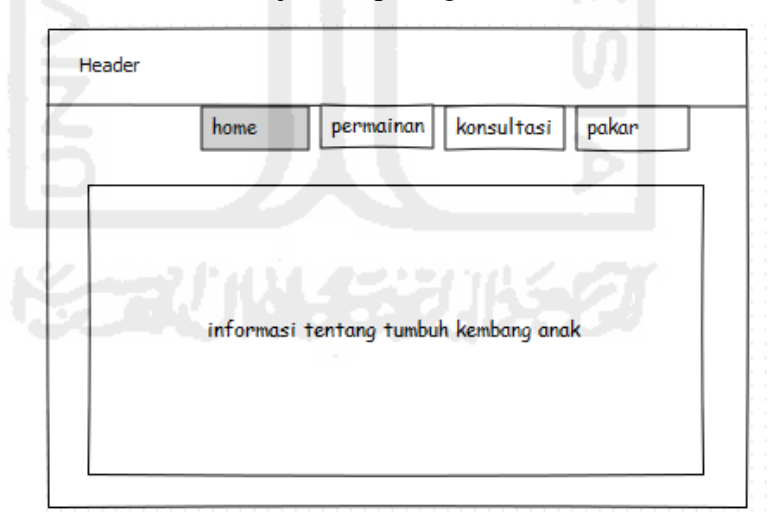

**Gambar 4.11** Perancangan halaman Home

### **4.4.3 Perancangan Halaman Permainan**

Halaman permainan merupakan halaman yang menampilkan informasiinformasi jenis permainan yang berpengaruh penting untuk melatih perkembangan anak. Gambar perancangan halaman permainan ditunjukkan dalam gambar 4.12

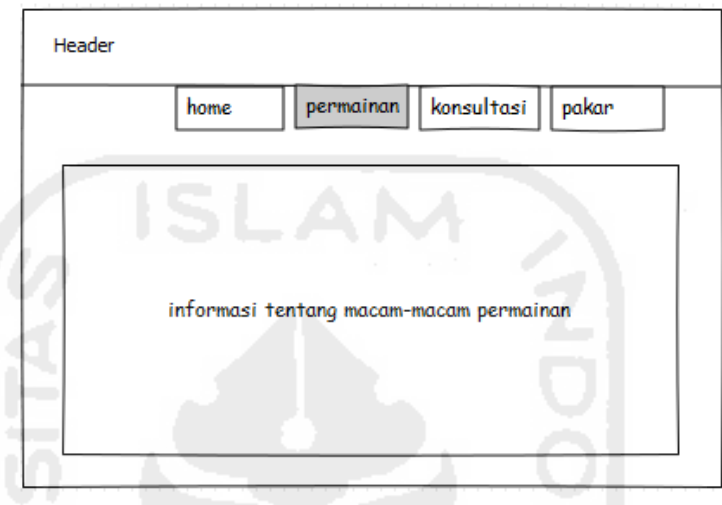

**Gambar 4.12** Perancangan halaman Permainan

### **4.4.4 Perancangan Halaman Konsultasi**

Halaman konsultasi berisikan data-data singkat pasien yang telah terdaftar dan data-data tersebut dapat di perbaharui ataupun dihapus.Selain itu juga terdapat tombol tambah untuk menambahkan pasien yang belum terdaftar. Gambar perancangan halaman konsultasi ditunjukkan pada gambar 4.13

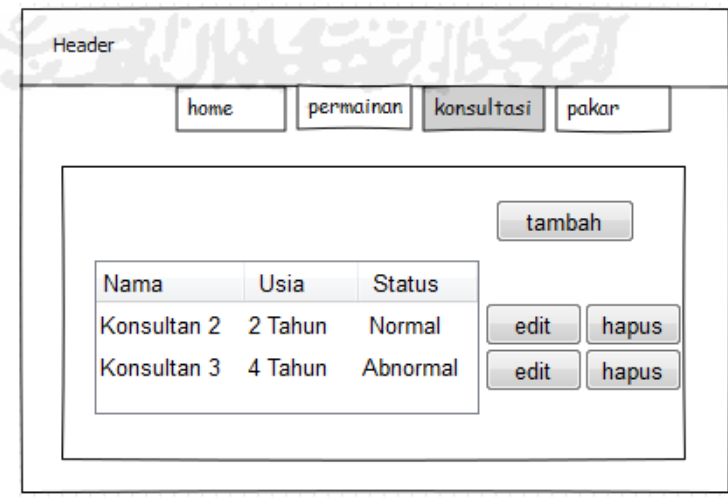

**Gambar 4.13** Perancangan halaman Konsultasi

#### **4.4.5 Perancangan Halaman Pakar ( Tambah Data Permainan)**

Halaman tambah data permainan merupakan submenu dari menu utama yaitu pakar.Halaman ini berfungsi untuk menambahkan jenis permainan yang dapat digunakan sebagai latihan untuk meningkatkan tumbuh kembang anak. Gambar perancangan halaman pakar (Tambah data Permainan) ditunjukkan pada gambar 4.14

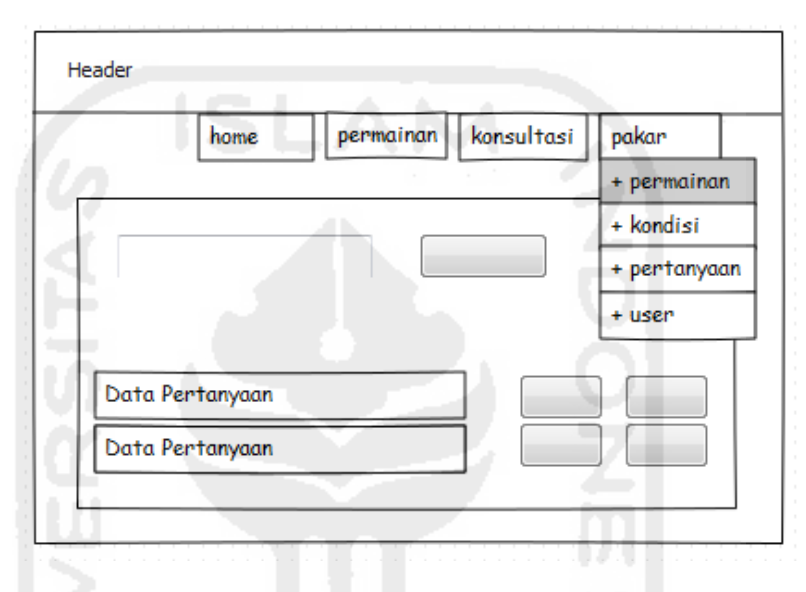

**Gambar 4.14** Perancangan halaman Pakar (Tambah data Permainan)

#### **4.4.6 Perancangan Halaman Pakar (Tambah Data Kondisi)**

Halaman tambah data kondisi merupakan submenu kedua dari menu utama yaitu pakar.Halaman ini berfungsi untuk menambahkan kondisi tumbuh kembang anak berdasarkan usianya. Gambar perancangan halaman pakar (Tambah data Kondisi) ditunjukkan pada gambar 4.15

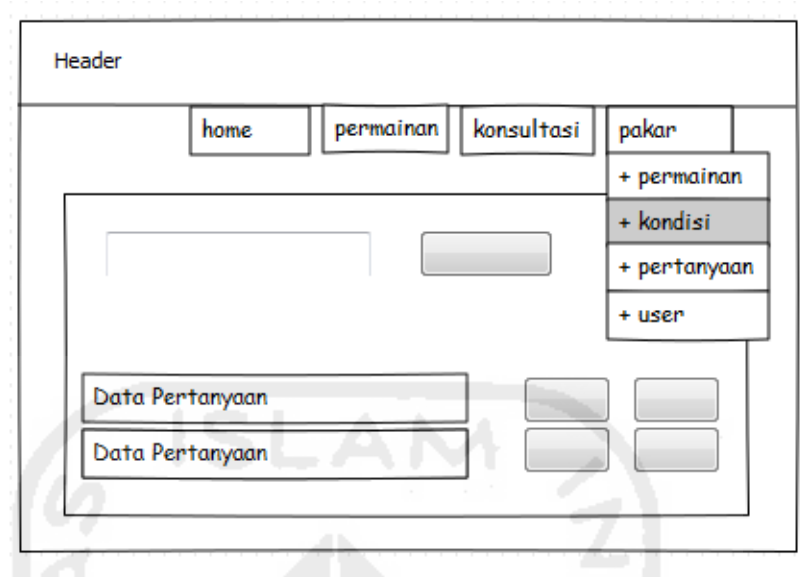

**Gambar 4.15** Perancangan halaman Pakar (Tambah Data Kondisi)

# **4.4.7 Perancangan Halaman Pasien**

Halaman pasien merupakan halaman untuk memulai proses diagnosa, dimana data-data pasien harus terisi. Halaman ini akan menampilkan data-data pasien dan juga dapat menambahkan pasien baru dan kemuudian dapat memulai untuk proses diagnosa. Gambar perancangan halaman pasien ditunjukkan pada gambar 4.16

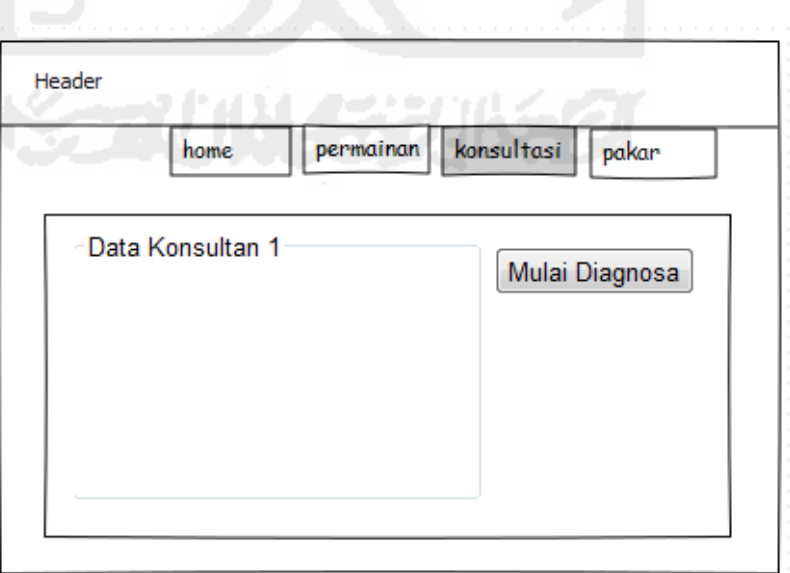

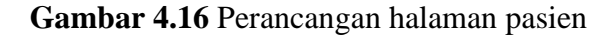

#### **4.4.8 Perancangan Halaman Proses Diagnosa**

Halaman proses diagnosa ini merupakan tes yang akan dilakukan oleh pakar dengan beberapa pertanyaan yang harus dijawab oleh pasien. Seluruh pertanyaan dijawab dan kemudian hasil dapat dilihat dengan keluaran output jenis permainan untuk melatih anak serta keluaran berupa status normal/abnormal. Gambar perancangan halaman proses diagnosa ditunjukkan pada gambar 4.17

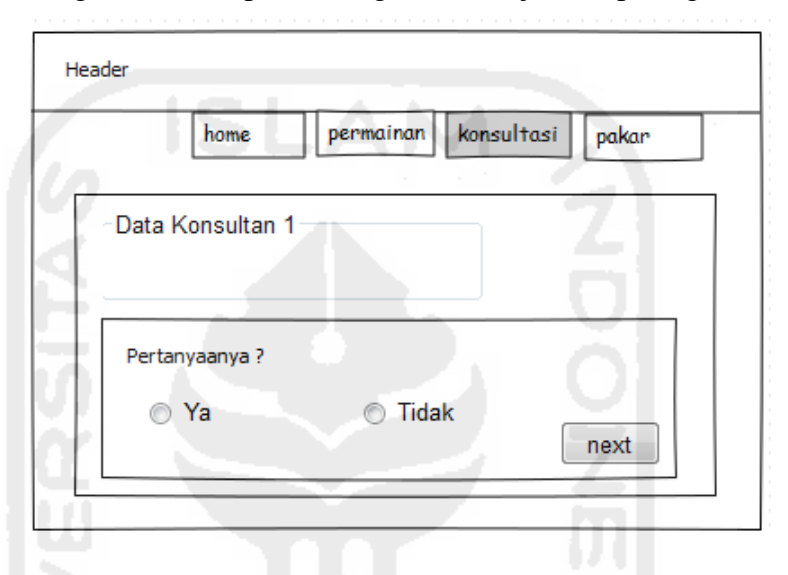

**Gambar 4.17** Perancangan halaman Proses Diagnosa

#### **4.4.9 Perancangan Halaman Hasil Diagnosa**

Halaman hasildiagnosa ini merupakan hasil dari tes yang akan dilakukan oleh pakar dengan beberapa pertanyaan yang harus dijawab oleh pasien. Informasi yang ditampilkan yaitu hasil diagnosa berupa normal atau abnormal, serta jenis permainan yang tepat. Gambar perancangan halaman proses diagnosa ditunjukkan pada gambar 4.18

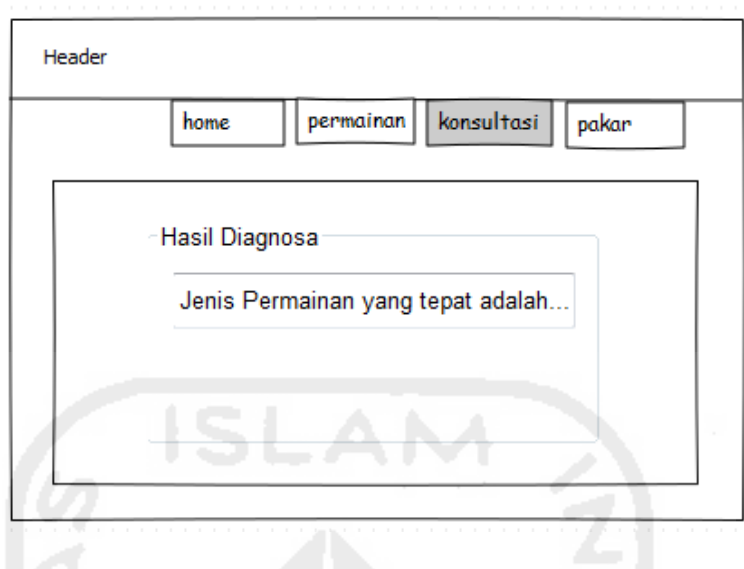

**Gambar 4.18** Perancangan halaman Hasil Diagnosa

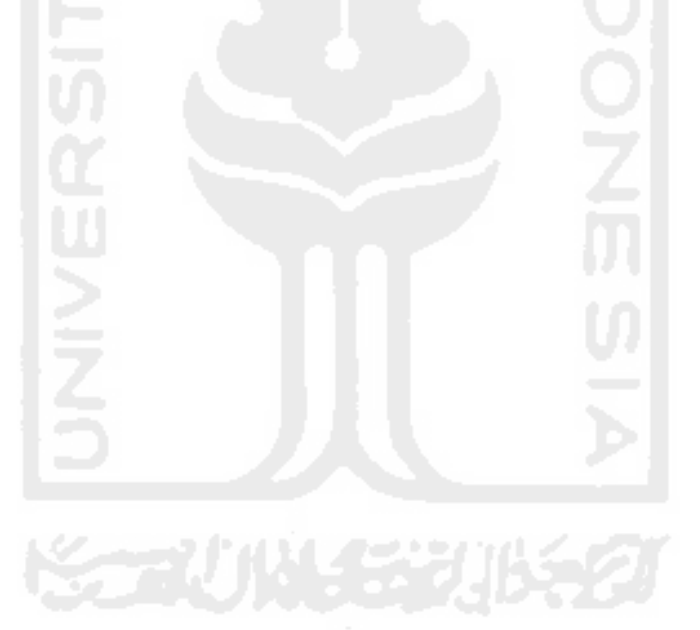